## 建立 **Google** 帳戶

- 1. 開啓網頁瀏覽器,輸入 <https://accounts.google.com/SignUp>
- 2. 於網頁右下角選擇語言 中文**(**香港**)**

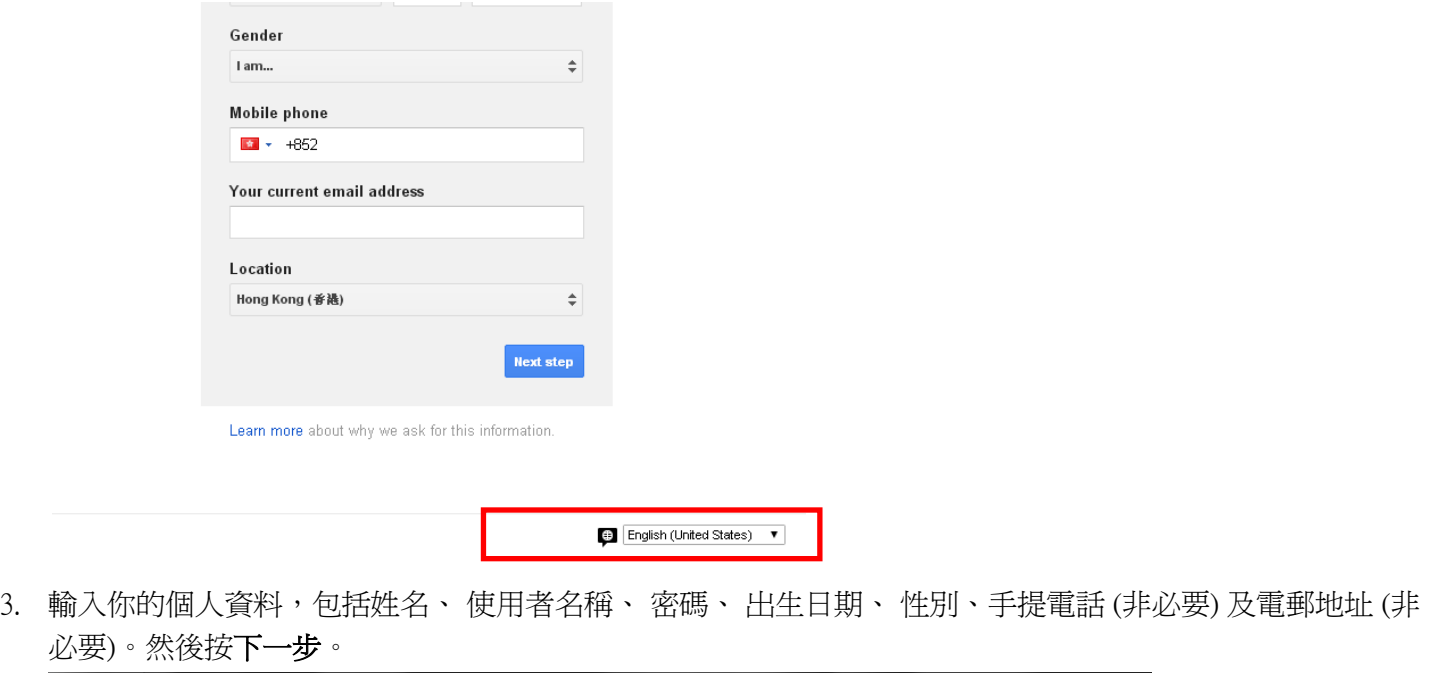

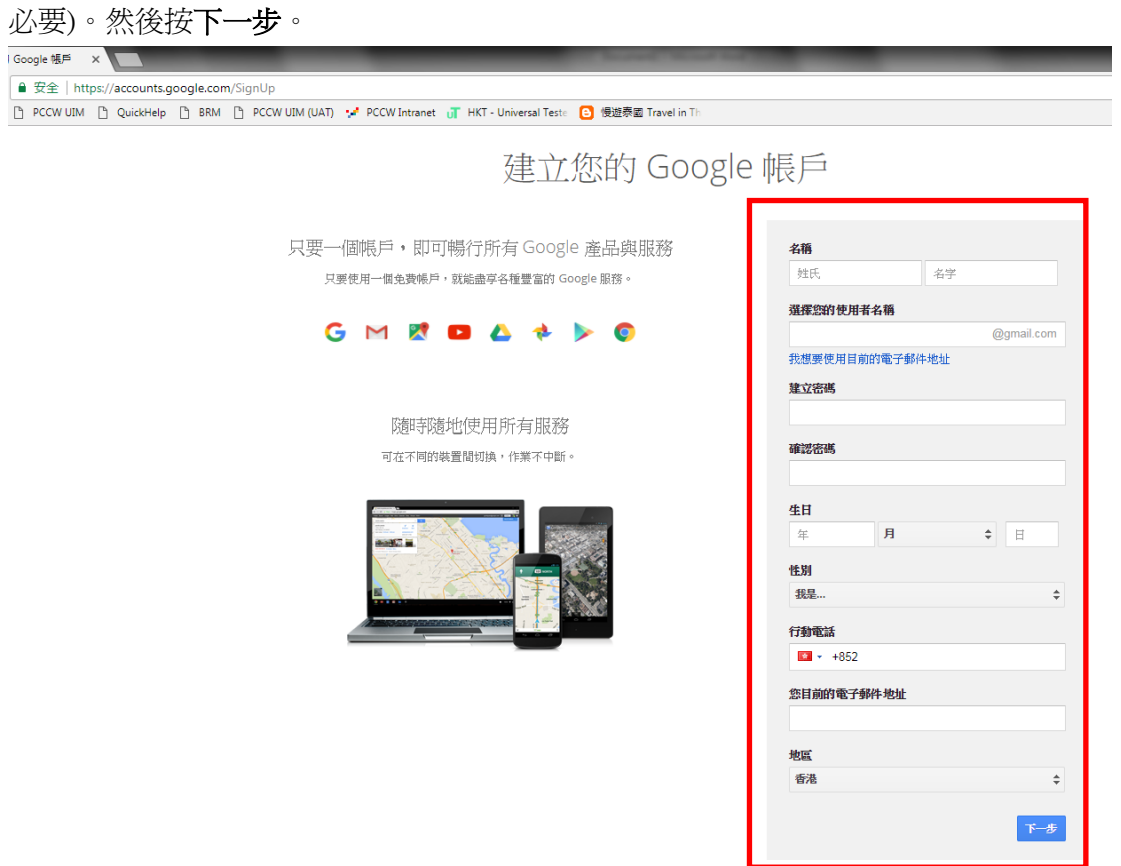

## 4. 閱讀隱私權與條款後按我同意。

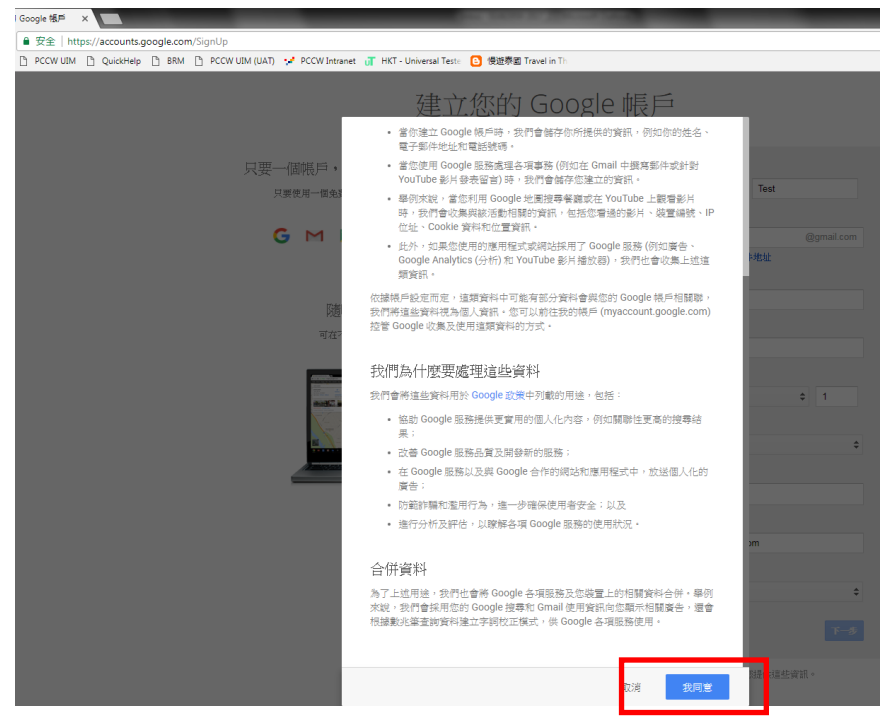

- 5. 若需要驗證,請選擇以「短訊」/「語音來電[」驗證帳戶](https://support.google.com/accounts/answer/114129?hl=zh-TW&ctx=ch_UserSignUpIdvChallenge)。請於收到驗證碼後按指示輸入。
- 6. 成功建立 Google 帳戶。